# **Connect Database with PHP Website ITCS 201 Web Programming Part II**

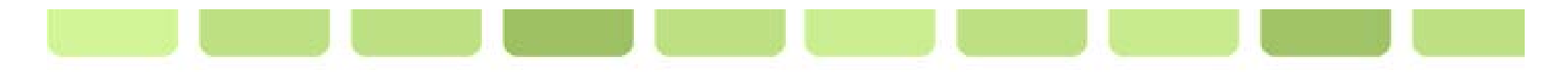

## **Outline for Today**

- **Introduction**
- Connection
- Implement SQL
	- INSERT
	- UPDATE
	- DELETE
	- SELECT

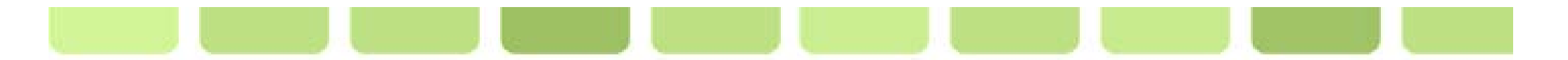

### **Introduction**

- This chapter will talk about the way to manage MySQL database by using PHP.
- PHP has lots of function and method to do operation with MySQL such as creating new database, creating new table, managing data in the table, etc.

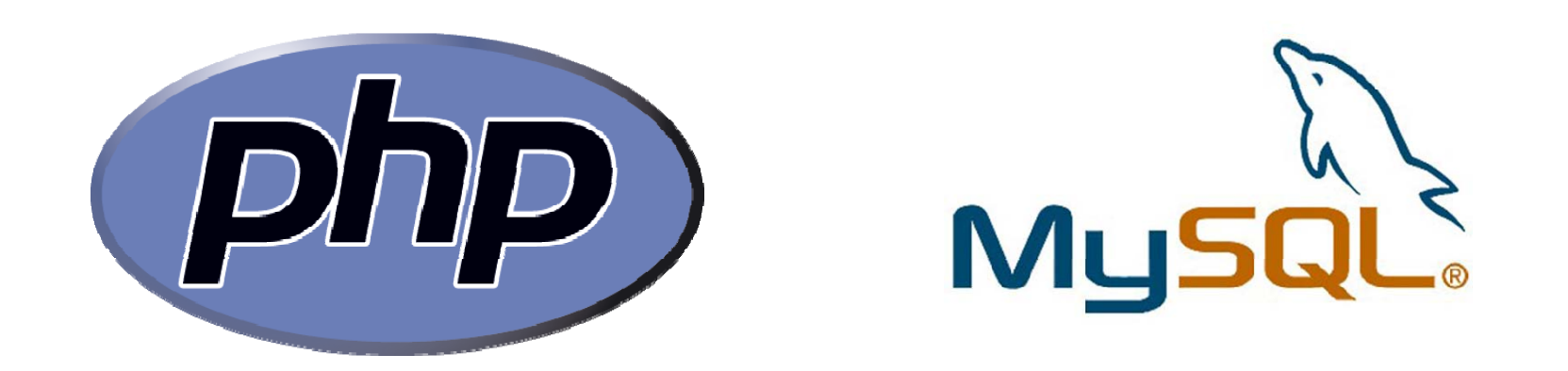

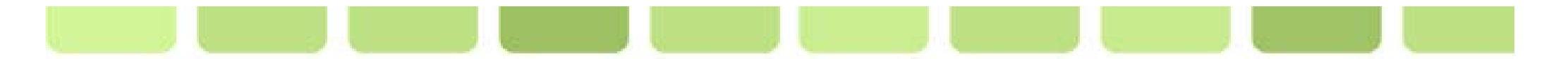

### **Connection**

- Before you can access data in a database, you must create a connection to the database.
- In PHP, this will be easily done with the mysql\_connect() function.
- **For creating the connection, syntax is:**

\$con = mysql\_connect(servername,username,password);

#### Description:

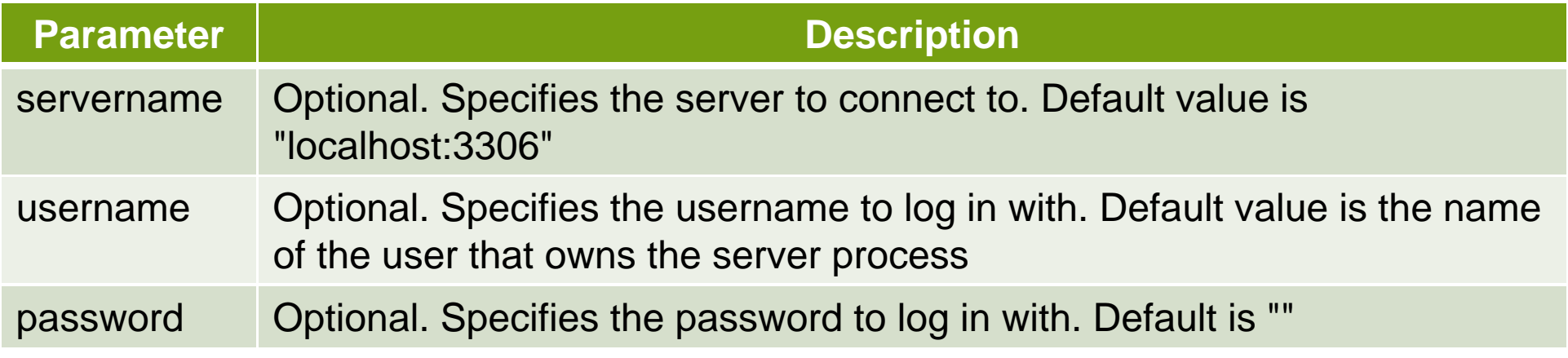

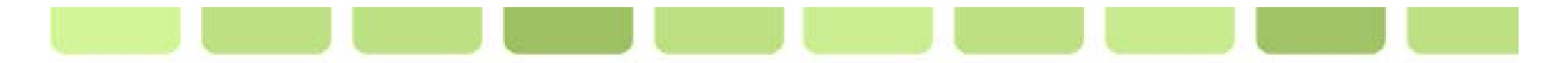

## **Connection (Cont ) (Cont.)**

 $\blacktriangleright$  For closing the connection, syntax is:

mysql\_close(\$con);

Don't forget to close the connection every time you want to connect to another database with the same variable to prevent error.

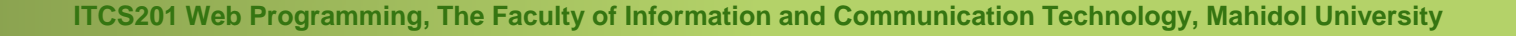

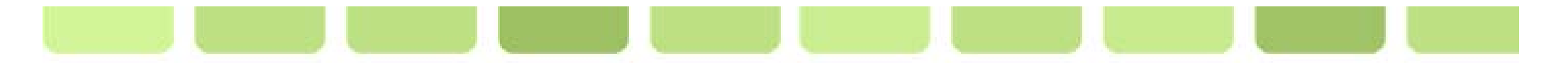

## **Example**

```
<?php
$con = mysql_connect("localhost","Chris","asdf007");
if (!$con)
  {
 die('Could not connect: ' . mysql_error());
  }
// your code
mysql_close($con);
?>
```
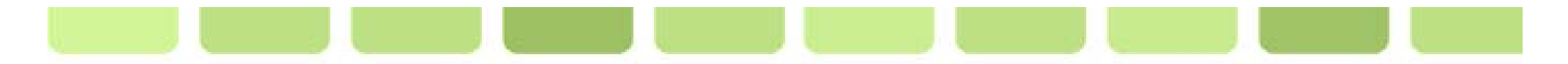

## **Implement SQL**

 $\blacksquare$  We will assume that we have this table:

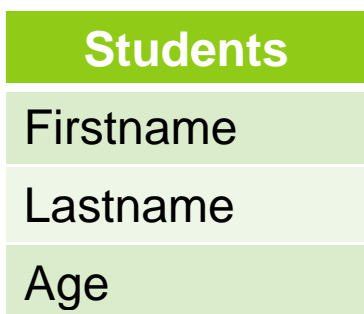

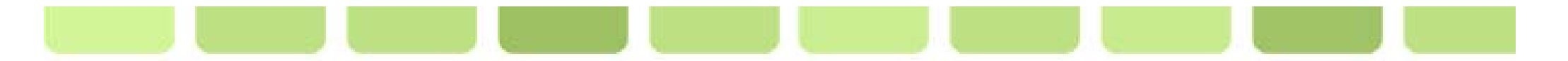

# **Implement SQL (INSERT UPDATE DELETE) (INSERT, UPDATE,**

• First, you have to select database, syntax is:

mysql\_select\_db(*database name*, \$con);

Next, you insert your SQL Insert Command, syntax is:

mysql\_query(*"INSERT INTO Students (FirstName, LastName, Age) VALUES ('Peter', 'Parker', '23')"*);

- Finally, the new record will be added to the Students Table.
- **This syntax can be used with both UPDATE & DELETE command.**

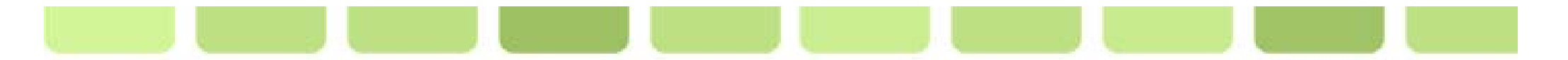

## **Example (INSERT)**

```
<?php
$con = mysal connect('localhost", "Chris", "asdf007" );
if (!$con)
  {
 die('Could not connect: ' . mysql error());
  }
mysql_select_db("University", $con);
mysql query("INSERT INTO Students (FirstName, LastName, Age)
VALUES ('Peter', 'Parker', '23')");
mysql_query("INSERT INTO Students (FirstName, LastName, Age) 
VALUES ('Mark', 'Henry', '33')");
mysql close($con);
?>
```
# Could you guess what will happen in the database?

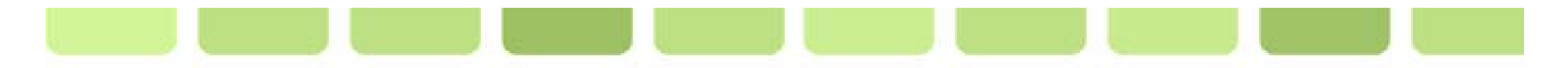

## Table: Student

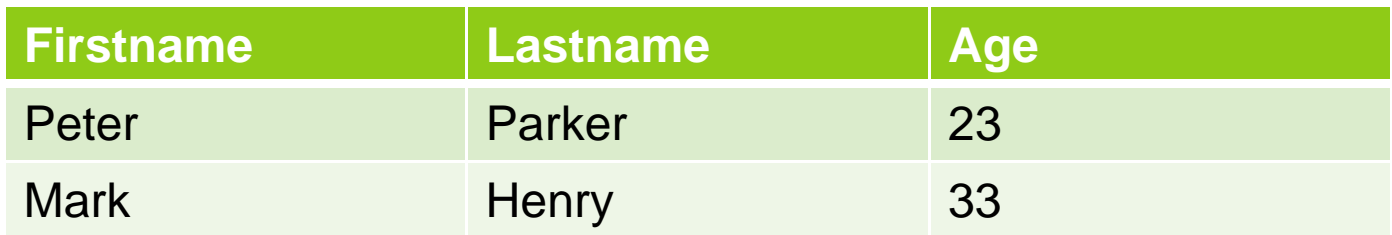

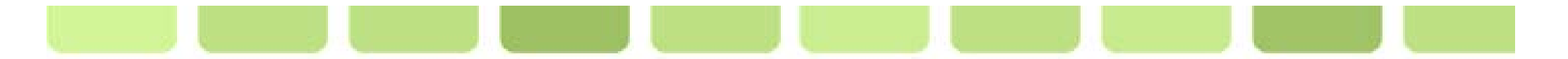

## **Example (UPDATE)**

```
<?php
\text{Scon} = mysql connect( "localhost", "Chris", "asdf007");
if (!$con)
  {
 die('Could not connect: ' . mysql error());
  }
mysql select db("University", $con);
mysql_query("UPDATE Students SET Age = '36'
WHERE FirstName = 'Peter' AND LastName = 'Parker'");
mysql_close($con);
?>
```
# Could you guess what will happen in the database?

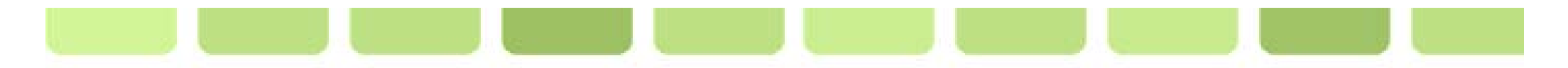

## Table: Student

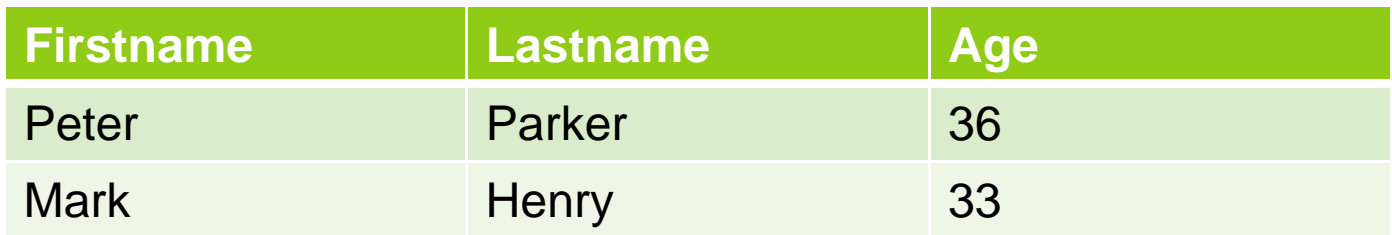

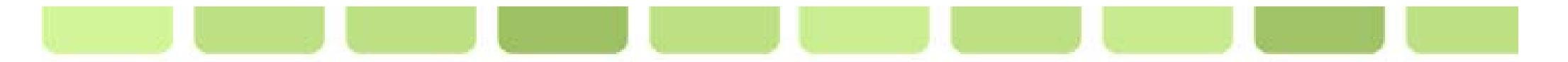

## **Example (DELETE)**

```
<?php
$con = mysql_connect("localhost","Chris","asdf007"); 
if (!$con)  
  {
  die('Could not connect: ' . mysql_error());
  }
mysql_select_db("University", $con); 
mysql_query("DELETE FROM Students WHERE LastName='Parker'");
mysql close ($con);
?>
```
# Could you guess what will happen in the database?

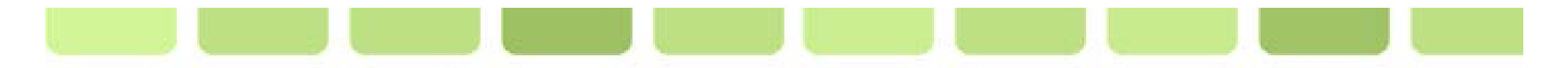

# Table: Student

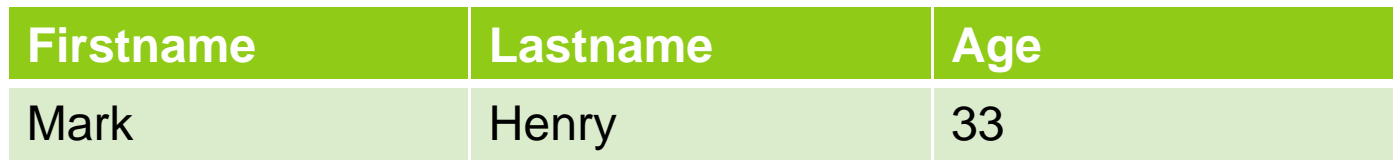

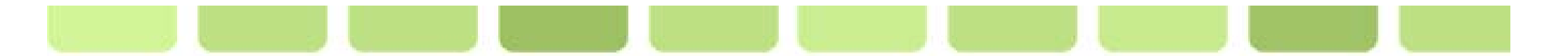

## **Implement SQL (SELECT)**

• When you would like to select data from the database, syntax is:

```
$result = mysql_query("SELECT * FROM Students");
```
The record that matches the condition will be selected and kept in the variable **\$result .**

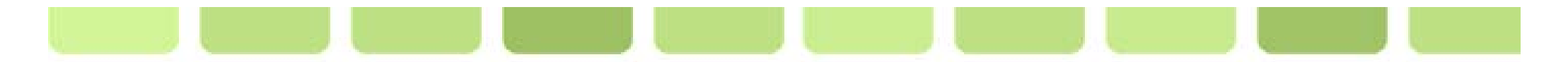

#### **Example**

```
<?php
 $con = mysql_connect("localhost","Chris","asdf007"); 
if (!$ con){
 die('Could not connect: ' . mysql_error());
  }
mysql select db("University", $con);
$ result = mysal query('SELECT * FROM Students");
while($row = mysal fetch array({$result)})
  {
  echo $row['FirstName'] . " " . $row['LastName'];
  echo "<br />";
  }
mysql_close($con);
?>
```
# Could you guess what will happen on the screen?

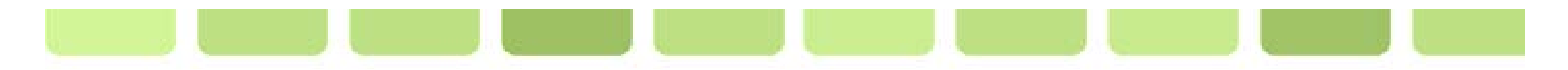

# Mark Henry